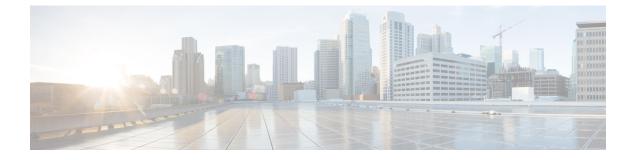

# **Configuring Static Route**

- Static Route Overview, on page 1
- How to Configure Static Route, on page 1

### **Static Route Overview**

Static routes are entirely user configurable and can point to a next-hop interface, next-hop IP address, or both. In Cisco IOS XR software, if an interface was specified, then the static route is installed in the Routing Information Base (RIB) if the interface is reachable. If an interface was not specified, the route is installed if the next-hop address is reachable. The only exception to this configuration is when a static route is configured with the permanent attribute, in which case it is installed in RIB regardless of reachability.

## **How to Configure Static Route**

### **Configuring Static Route on BDI Interface**

You can configure static route to point to an IP address on a network. The static route enables traffic going to the network through the specified forwarding IP address.

the router to send all the traffic going out of the router which sends

To configure static route on the BDI interface, enter the following commands:

router(config)#ip route <Destination prefix> <Destination prefix mask> <Forwarding router's
address>

The following example shows how to configure static route on the BDI interface:

router(config)#ip route 10.10.23.0 255.255.255.0 10.10.11.2

#### **Verifying Static Route Configuration**

You can verify the static route configured on the BDI interface using the show ip route command.